# **ViewSonic® E90f/B CRT Monitor**

- **User Guide**
- **Guide de l'utilisateur**
- **Guía del usuario**
- **Guida dell'utente**
- **Guia do usuário**
- 使用手冊
- 使用手冊

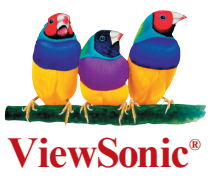

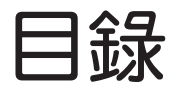

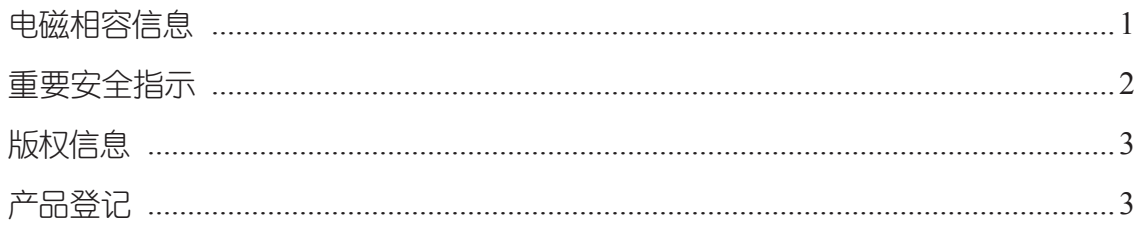

### 入门指南

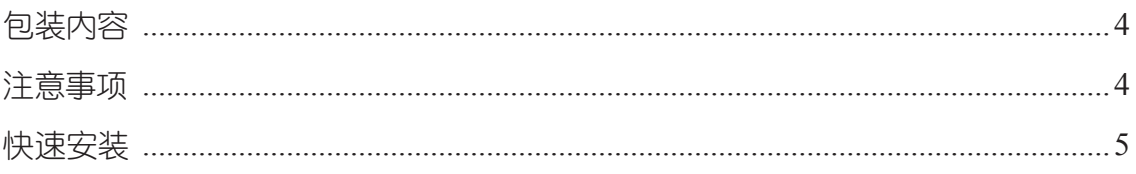

### 使用显示器

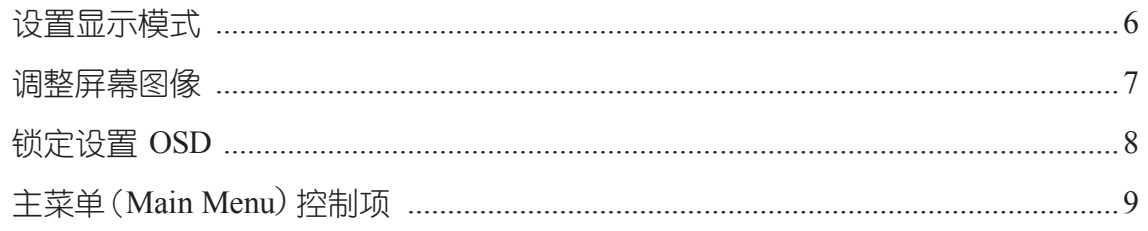

### 其他信息

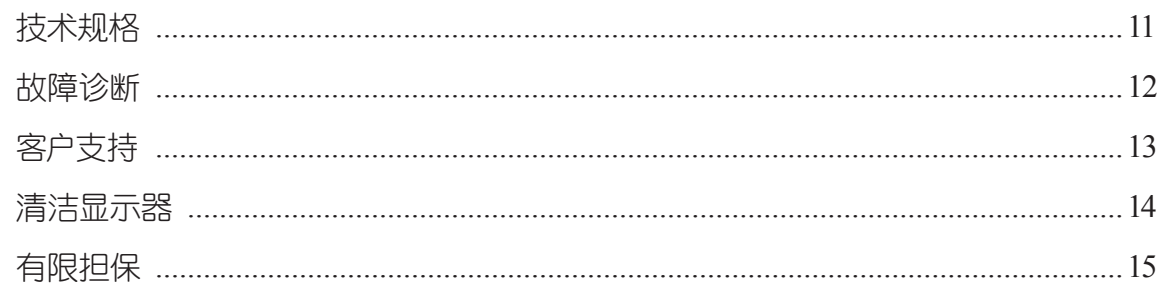

## 電磁相容信息

### 美國

本设备已通过测试,并符合 FCC 规则第 15 部分 B 级数位装置的限制。这些限制旨在 提供合理的保护,以防在一般住宅环境中造成有害干扰。本设备会产生、使用和发射 无线电频率能量,因此若没有依照指示安装及使用,可能会对无线电通讯产生有害的 干扰。然而,并不保证在特定安装方式下不会产生干扰。如果本设备对无线电或电视 收讯产生有害干扰, (可透过开、关设备判定), 建议用户尝试以下方法消除干扰:

- ‧ 重新調整或放置接收天線。
- 增加设备和无线接收设备的距离。
- 将本设备连接到和接收器不同的电源插座上。
- 请向厂商或具有经验的无线电/电视技术人员请求帮助。

#### **FCC**警告

为确保持续遵守 FCC 规则,用户必须使用接地式电源供应线以及设备随附或指定的缆 线。另外,未经厂商明确许可而对本装置讲行任何未经授权之更改或修改,都将导致 用户丧失操作本设备的权限。

### 加拿大

此项 B 级数位设备符合加拿大干扰源设备规范的所有要求。

Cet appareil numéique de la Classe B repecte toutes les exigences du Règlement sur le matériel brouilleur du Canada.

#### 歐洲國家

**CE** 合格

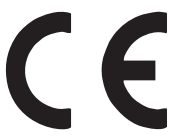

本装置符合依92/31/EEC及93/68/EEC第5条有关"电磁相容性"修订的 EEC指令89/336/EEC,以及依93/68/EEC第13条有关"安全性"修订的 73/23/EEC的規定。

#### 所有國家用戶信息

注意:請使用本機隨附或指定的連接線。

### 重要的安全指示

- **1.** 請詳讀這些指示。
- **2.** 保管指示。
- **3.** 請注意警告事項。
- **4.** 請遵照指示。
- **5.** 請勿在靠近水的地方使用本設備。
- **6.** 请用柔软干布擦干净。
- 7. 请勿堵住任何的通风口。请照厂商的指示安装本设备。
- 8. 请勿在靠近,如发热器、暖器调节设备、火炉或其他任何能够产生热量的仪器 (如放大器)的地方安裝本設備。
- 9. 请勿忽视极性和接地型式插头的安全作用。极性插头有两片,其中一片比另一片 宽。接地型插头有两片,有一个接地叉子。宽的一片或第三个叉子为您提供安 全。如果插头不能插入电源插座,请找电工替换旧的插座。
- 10. 保护电源线的头插座及其他和设备连接部位,免受行人践踏或物品挤压。务必将 电源插座靠近设备,这样方便使用。
- **11.** 請使用製造商所指定的附件。
- 12. 只能使用由制造商指定或与本设备一起出售之推车、座架、三脚架、托架、或桌 子。在移动设备和推车的整体组合时,务必十分小心,避免在翻倒时受伤。
- 13. 如长期不使用本设备时,请将电源插头拔出。
- 14. 请专业人员来检修。当设备受损时,如电源线或插头损坏、被液体溅到或是物体 落在设备上、设备被雨淋了或受潮、不能正常工作,或掉落地上时,必需接受维 修。

## 版权信息

版权所有© ViewSonic® Corporation, 2005。保留所有权利。

Macintosh 和 Power Macintosh 是苹果计算机公司的注册商标。

Microsoft、Windows、Windows NT 和 Windows 徽标是 Microsoft Corporation 在美国和 其他國家的註冊商標。

ViewSonic<sup>®</sup>、三只鸟徽标、 OnView、 ViewMatch 和 ViewMeter 是 ViewSonic Corporation 的註冊商標。

ENERGY STAR® 是美国环保局护署 (EPA) 的注册商标。

VESA 是視頻電子標準協會的註冊商標。DPMS 和 DDC 是 VESA 的商標。

免责声明: ViewSonic® 公司将不对此文件中出现的技术、编辑错误或遗漏负责; 也不 对因提供本材料,或因操作本产品之性能或使用所造成意外或衍生的损坏负责。

为了持续产品改良的利益, ViewSonic® 公司保留在没有通知的情况下更改此产品规格 的权利。本文件中信息如有修改,恕不另行通知。

未经 ViewSonic Corporation 事前书面授权,本文件均不得为任何目的,以任何方式进 行拷貝、複製、翻版或傳播此手冊。

### 產品登記

为满足您日后的需要,并且使您能接收最新发布的所有附加产品的信息,请通过互联 網登記您的產品,網址為:www.viewsonic.com。您還可用 ViewSonic® 精靈光盤打印 登记表, 填好后请邮寄或传直给 ViewSonic®

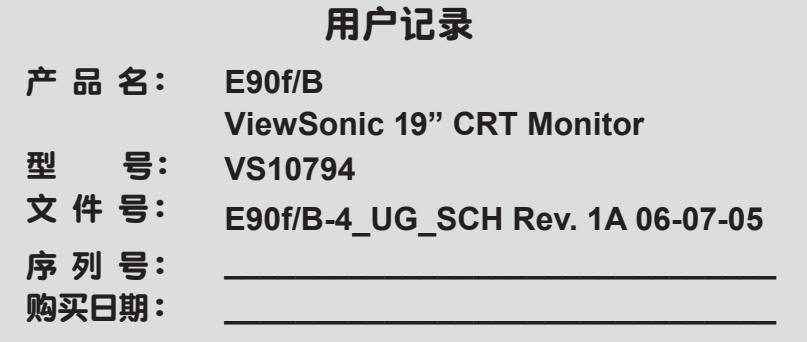

### 产品寿命结束后的处理方法

ViewSonic® 非常关心对环境保护。请在产品使用寿命结束时,对其进行正确处理。您 当地的废品处理公司,会提供有关正确处理的信息。关于 TCO'03 资源回收的事宜, 請參考以下網址:

- **1.** 美國: www.viewsonic.com/pdf/recyclePlus.pdf
- **2.** 歐洲: www.viewsoniceurope.com
- **3.** 台灣: recycle.epa.gov.tw

# 入門指南

恭喜您購買了 ViewSonic® 彩色顯示器。

要点!请您保留原始包装箱和所有包装材料,以备日后运输之用。

注意:本用户指南中的 Г Windows 」 指的是下列 Microsoft 操作系统:

Windows 95、Windows NT、Windows 98、Windows 2000、Windows Me (Millennium) 和 Windows XP。

# 包裝內容

包裝箱內裝有

- ‧ 彩色顯示器
- ‧ DB-15 視頻電纜
- ‧ 電源線
- ViewSonic<sup>®</sup> 精灵光盘
- ‧ 快速入門指南

注意:光盤中包含「用户指南」的PDF 文件和 INF/ICM 显示器优化文件。所提供的 INF 文件能确保与 Windows 操作系统兼容,而 ICM 文件 (图像色彩匹配) 文件则能确 保屏幕显彩准确。ViewSonic® 建议您安装这两种文件。

# 注意事项

- 为满足最佳收看效果,座位至少应 於顯示器有 18 英吋(45 cm)以上 的距離。
- 請勿用手指碰触屏幕,因为皮肤油脂 很難擦淨。
- 切勿取下后机盖,显示器内部装有 高压部件。如果碰触这些部件,您 可能会受到严重伤害。
- 請勿使顯示器受到陽光直射,或受 到包括明火在內的其他熱源輻射。 顯示器應背對陽光,以減少反光。
- 請務必小心搬移顯示器。
- 請將顯示器置於通風良好的場所。切 勿在顯示器上放置任何物件,以免影 響顯示器正常散熱。
- 确保放置显示器的场所清洁干爽。
- 請勿將顯示器放置在磁性物品、馬 达、变压器、扬声器和电视机附近。
- 切勿在機器、視頻電纜或電源線上面 放置任何重物。
- 如果出现冒烟、异常噪音或有异味, 请立刻关闭显示器,然后电话通知厂 商或 ViewSonic® 。此時若繼續使用顯 示器是不安全的。

### 快速安裝

### **1.** 連接電源線

将电源线连接到适当接地的交流电源 插座。

#### **2.** 連接視頻纜線

・确保显示器和计算机均已关闭。

• 将视频电缆连接到计算机。

 $Macintosh$ <sup>®</sup> 用户: 早干  $G3$  的机型需 要 Macintosh 適配器。將適配器連接 到计算机,然后将视频电缆插入适配 器。

 要訂購 ViewSonic® Macintosh 適配 器,请与 ViewSonic® 联系。请参阅 第 13 頁上的「客戶支持」。

#### 3. 开启显示器和计算机

请先开启显然示器,然后再开启计算 机。这一开机顺序(显示器先于计算 機)非常重要。

注意: 此时 Windows 用户可能会看到 要求安裝 INF 文件的消息。

### **4.** 安裝顯示優化文件(**INF** 和 **ICM** 文 件)

 將 ViewSonic® 精靈光盤插入計算機 的光驅。

注意: 如果用户计算机没有光驱,

 請參閱第 13 頁的「客戶支持」一節。 等待光盘自动启动。

注意:如果光盘一来自动启动: 請雙擊「Windows 資源管理器」中的 光盤圖標,然後雙擊 **viewsonic.exe** 。 按照屏幕上顯示的說明進行操作。

### **5. Windows** 用戶:設置顯示模式(分辨率 和垂直更新頻率)

例如: 1024 X 768 @ 85Hz。

关于如何更改分辨率和垂直更新率的 說明,請參閱圖形顯示的用戶指南。

安 装 完 成 ! 请 尽 情 享 用 暂 新 的 ViewSonic® 彩色顯示器。

为日后可能的客户支持需求事先作 好准备:请打印本用户指南,并在 第 3 页「用户记录」处记下产品序列 号。(序列号在显示器背部)。

 請訪問 www.viewsonic.com 在線上登 記您的產品。

您还可用 ViewSonic® 精灵光盘打 印登记表,填好后邮寄或传真给 ViewSonic®。

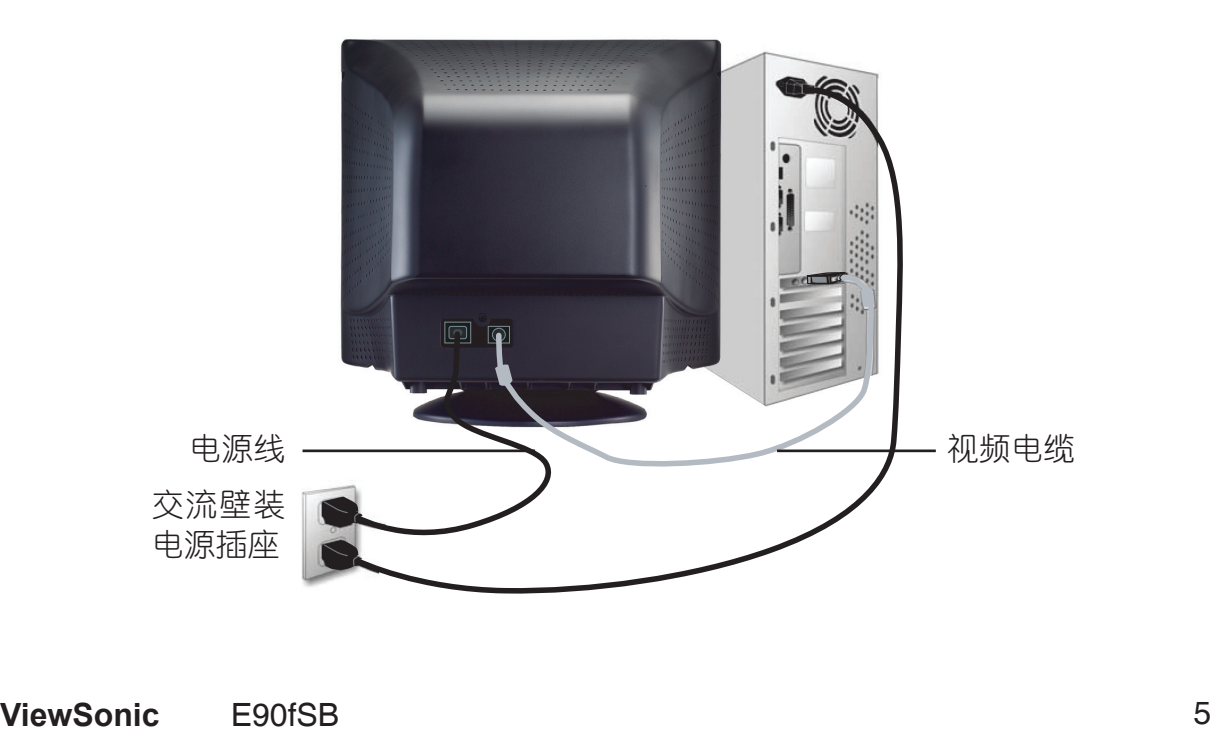

# 使用顯示器

## 設置顯示模式

设置显示模式对于最大程度地提高屏幕图像质量和减轻视觉疲劳十分重要,显示模式 包括分辨率 (例如 1024 x 768)和垂直扫描频率 (例如 85 Hz)。设置完显示模式后, 請使用 OSD 控制項調整屏幕圖像。

为获得最优图像质量,请将显示器显示模式设置為:

VESA 1024 x 768 @ 85Hz。

### 要設置顯示模式

- 1. 设置分辨率:用鼠标右键单击 Windows 桌面>属性>设置>设置分辨率。
- 2. 设置垂直扫描频率: 有关说明, 参见图形显示的用户指南。

注意:如果已完成 CD 安装,应已设置好垂直扫描频率(或参阅您的图形显示卡文件)。

## 調整屏幕圖像

使用前控制面板上的按鈕可以顯示並調整顯示在屏幕上的 OSD 控制項。OSD 控制項 的相关说明,可在下一页的开始段落中说明,相关定义则需参阅在第 9 页上的「主菜 單(Main Menu)控制項」。

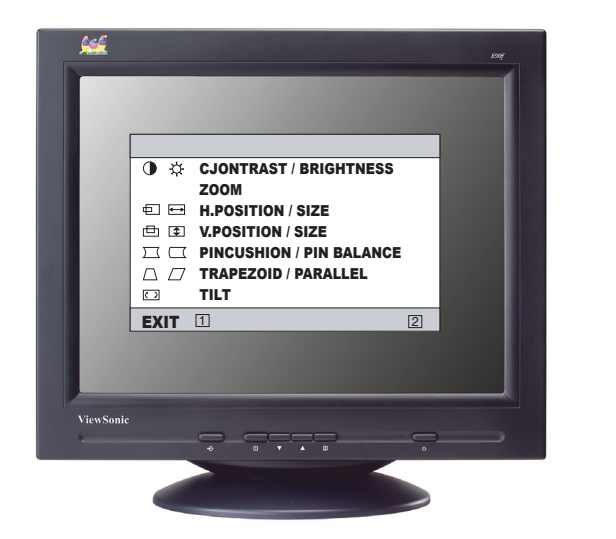

主菜單(Main Menu) 与 OSD 控制项

控制面板

下面詳細介紹

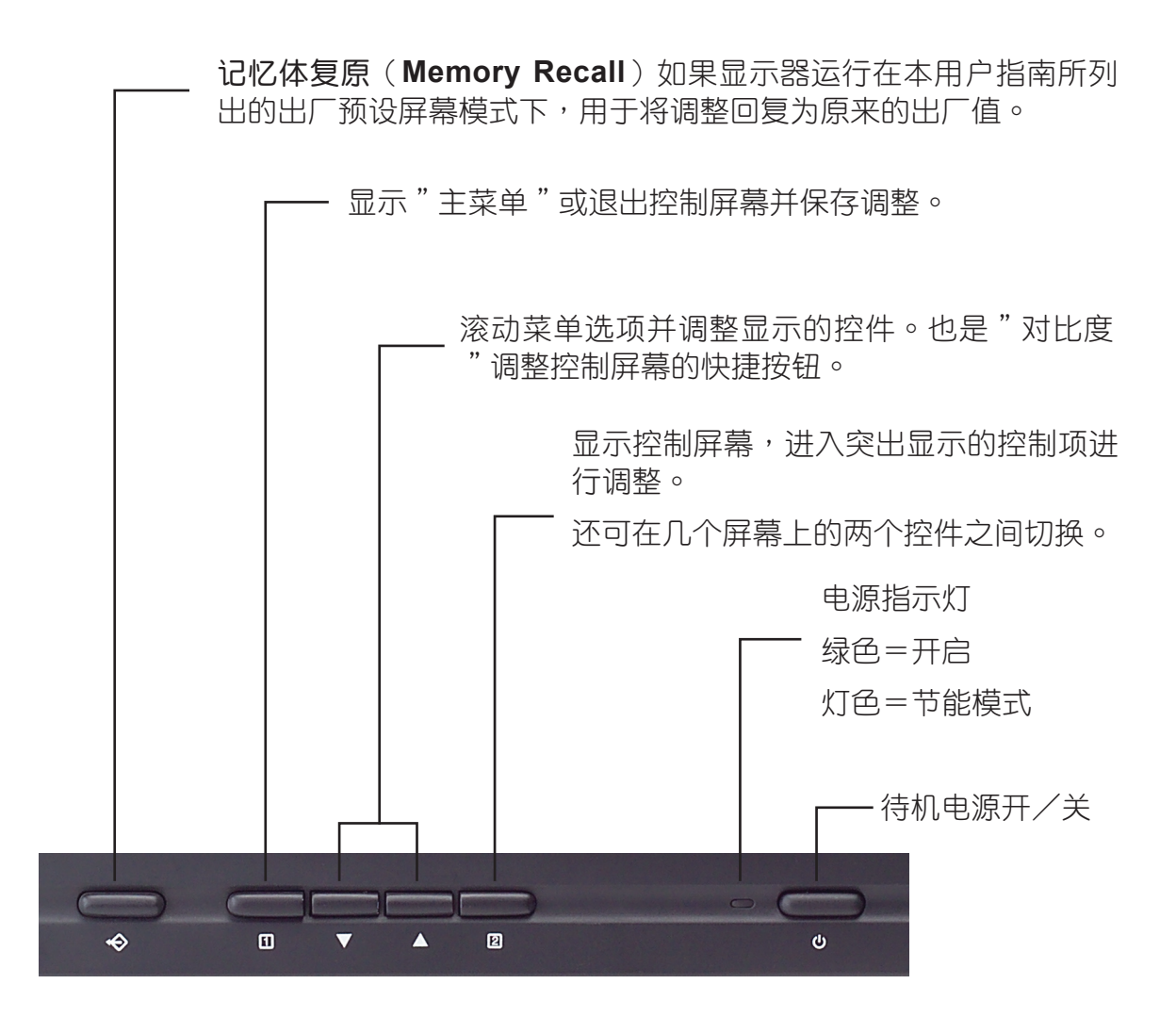

### **OSD**鎖定設置

您能够选择「屏幕显示」。 OSD 锁定功能, 即「OSD 锁定 (OSD LOCK)」, 来避 免對當前圖像設置不必要的更改。

- OSD 锁定:按住监视器正面的「1]按钮 10 秒钟。随后,将短暂地显示「OSD 锁 定(OSD LOCK)」信息,表示 OSD 圖像設置現在鎖定。
- OSD 解锁:再次按住监视器正面的 [1] 按钮 10 秒钟。随后,将短暂地显示 「OSD UNLOCK (OSD 解锁)」信息,表示 OSD 图像设置现在解锁。

### 按照以下步驟調整屏幕圖像:

**1.** 若要顯示主菜單(Main Menu),請按按鈕[**1**]

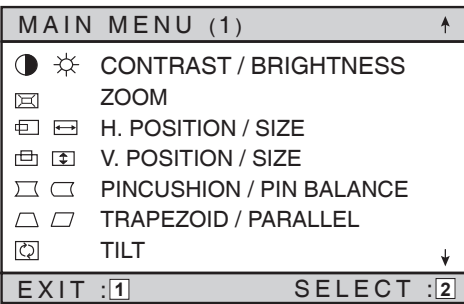

2. 若要选择需要调整的控制项,请按显示器控制面板上的箭头按钮,然后在选项中 滾動選擇。當需要調整的控制項突出顯示時,請按按鈕[**2**]。

注意:主菜单(Main Menu)上有一些控制项会成对列出,例如对比度/亮度 (Contrast/Brightness)。顯示控制屏幕(例如下述第 3 步示例)。請按按鈕 [**2**]在兩個控制項之間切換。

3. 若要调整选定的控制项,如下例中的对比度(CONTRAST),请按箭头按钮。

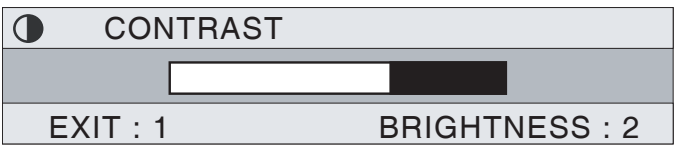

4. 若要保存控制项设置并退出菜单,请按按钮[1]两次。

# **Main Menu**(主菜單)控制項

使用向上[▲]按鈕和向下[▼]按鈕來調整下面所示之菜單項。

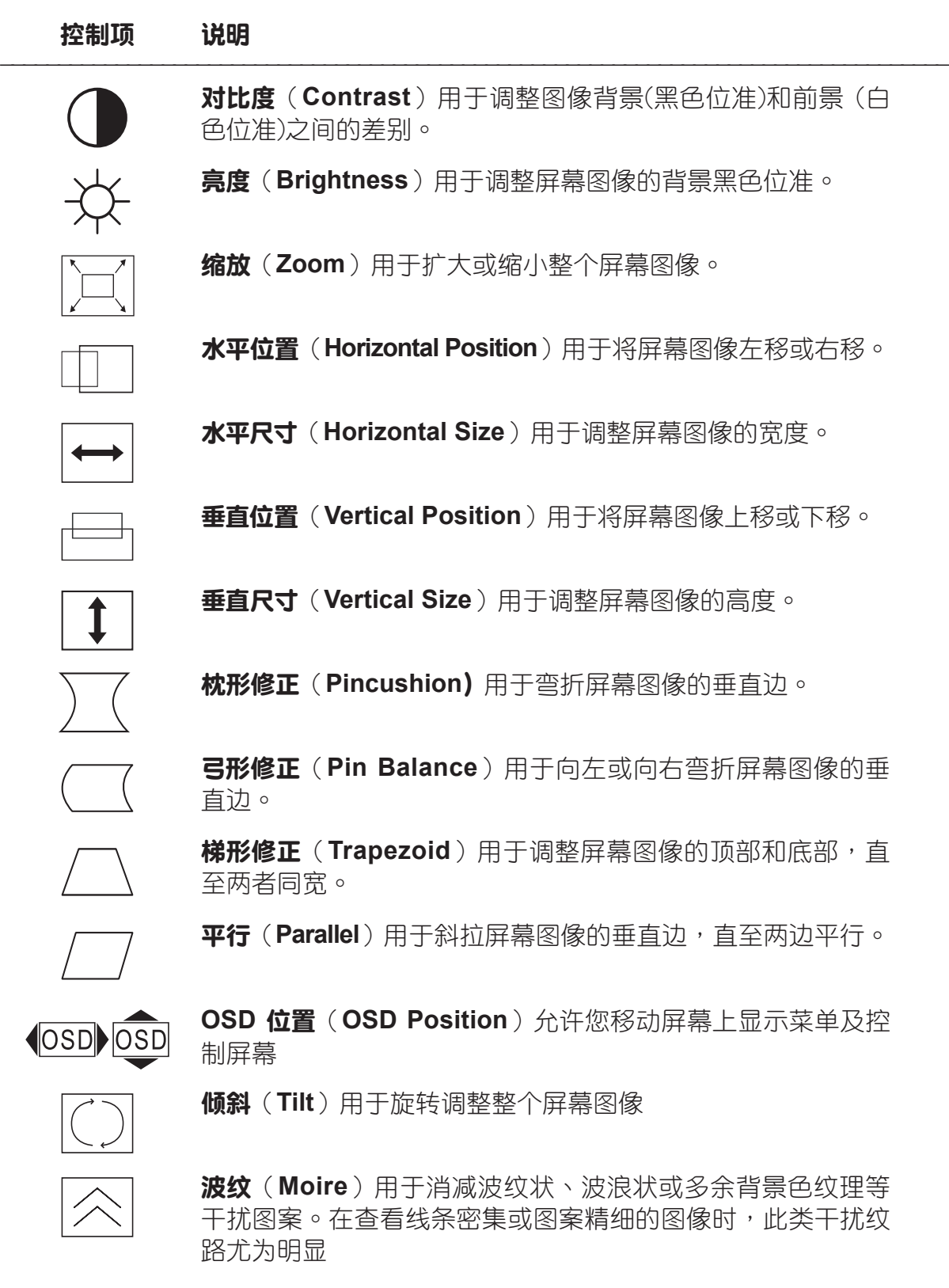

# 控制項 說明(續) \_\_\_\_\_\_\_\_\_\_\_\_\_\_\_\_\_\_\_\_\_\_\_\_\_\_\_\_\_\_\_\_\_\_\_\_\_\_\_\_\_\_\_\_\_\_\_\_\_\_\_\_\_\_\_\_\_\_\_\_\_\_\_\_\_\_\_\_\_\_\_\_\_\_\_\_\_\_\_\_\_\_

消磁(**Degauss**)用於消除可造成屏幕圖像邊縁色彩不規則的 磁场积累。有两种显示器消磁方式:开启显示器的自动消磁, 或選擇屏幕菜單上 Degauss (消磁)控制項手動消磁。 从菜单上选择 Degauss(消磁),按下 [2] 按钮手动为使显示 器消磁。

要點:切勿重複手動消磁。否則會損害顯示器受損。至少等20 分鐘後才能再次選擇此控制項。

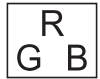

**ViewMatch®** 色彩(**ViewMatch® Color**)用於提供不同的色 彩选项:几种预设色温和 User Color (用户色彩),后者可用 于调整红(R)、绿(G)、蓝(B)三种色彩。此产品之出厂 值為 9300K(9300 開氏溫度)。

- 9300K— 用于给屏幕图像中添加蓝色,形成偏冷白色(常 用在採用螢光燈照明的辦公環境中)。
- 6500K— 用于给屏幕图像添加红色,形成偏暖白色和更鲜 豔的紅色。
- 5000K— 用于屏幕图像中添加蓝色和绿色形成更浓重的色 彩。

User Color— (用户颜色) 用于个别调整红色、绿色和蓝色。

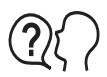

語言(**Language**)允許您選取功能表和控制屏幕中使用的語 言。

Memory Recall (恢复预设)显示器在本用户指南所列的出厂 预设屏幕模式下运行时,用于将所做的调整恢复为原始出厂设 置。

例外: 此控制项不会影响使用 User Color (用户颜色) 控制项 所做出的更改。

**ViewMeter®** 顯示計算機目前狀態的頻率(水平和垂直)。

# 其他信息

# 技术规格

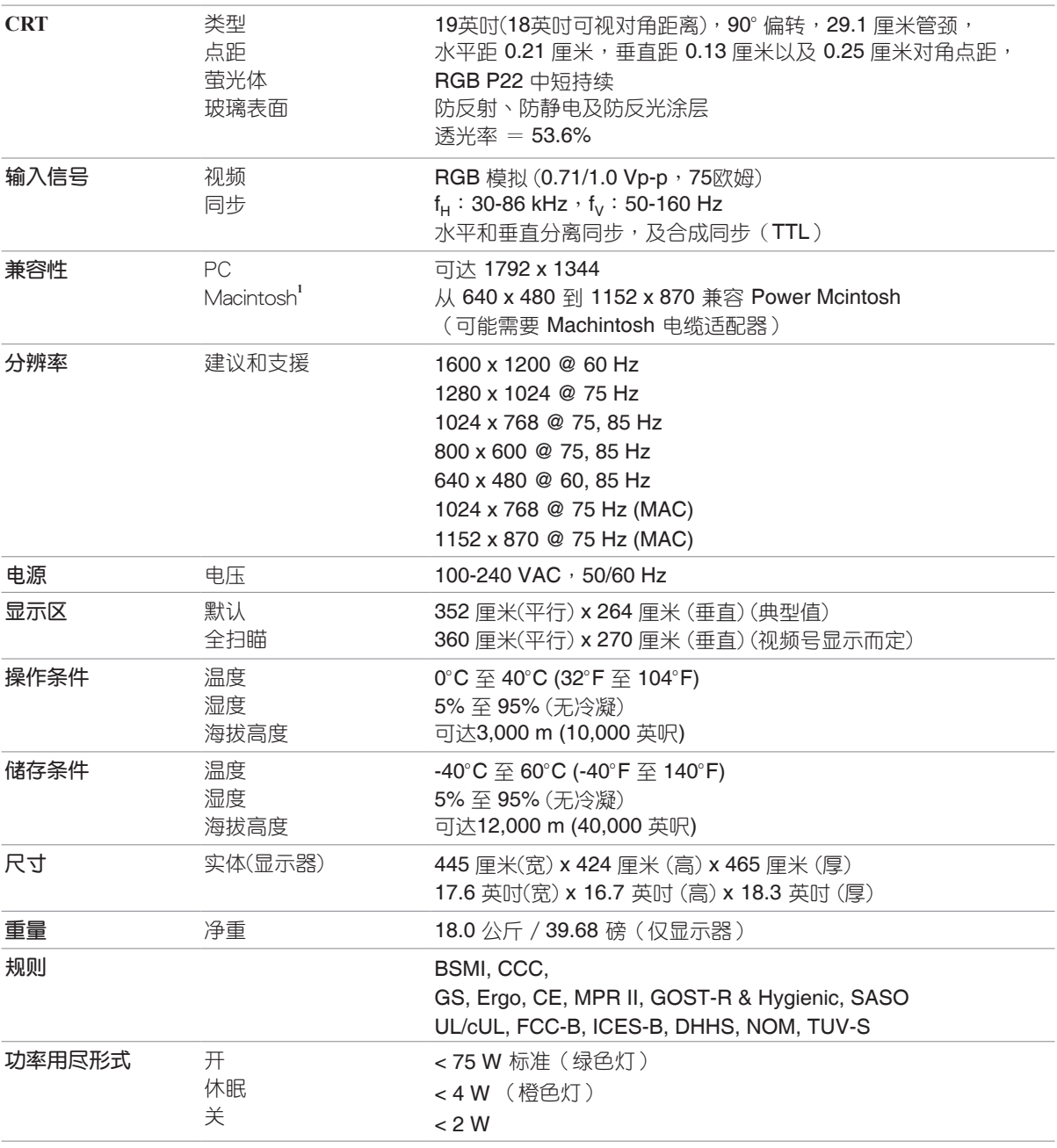

1G3 之前的 Macintosh 型号需要 Macintosh 适配器。若要订购 ViewSonic® Macintosh 适配器。 请洽询「客户支持」。您需要提供产品序列号。

注意:切勿让计算机中的图形显示卡的设置超过最大扫描频率;这么做会对显示器造成永久损害。

### 故障診斷

#### 無電力

- 请确认电源按钥(或开关)是否已接诵。
- 请确认交流电源线牢靠地连接到显示器背部和电源插座。
- 请先将另一台电器装置(例如收音机等)插接至电源插座,以验证插座供电正 常。

### 电源已接通,但没有屏幕图像

- 请确认显示器提供的视频电缆,牢靠地接到于计算机背面的视频输出端口。如果 视频电缆的另一端没有和显示器牢靠地连接,请将其牢靠地连接到显示器。
- ‧ 調整亮度和對比度。
- 验证图形显示和显示器之间,是否需要视频转接器(如果您使用比 G3 旧的 Macintosh 计算机,则需要 Macintosh 转接器)才能获得正常的讯号。

#### 閃爍

- 电源供应不足。请将显示器连接到其他电源插座。如果使用了电源保护器,请减 少插接設備的數量。
- 从主菜单中选择 ViewMeter 以验证垂直扫描频率为 85 Hz 以上。请参阅第 11 页上 的「規格」。
- **『请移开显示器周围所有会产生磁场的设备,如收音机、电源保护器、非屏蔽式扬** 聲器、螢光燈、交流變壓器和台式風扇等。
- 请确认计算机中的图形显示卡可以在所需要的频率下使用逐行扫描模式。要使您 的图形显示卡支持更高的垂直扫描频率,请试着选择更少颜色或执行更低的分辨 率。

### 色彩錯誤或異常

- 如果有任何颜色(红色、绿色或蓝色)缺失,请检查视频电缆以确认其连接牢 靠。電纜接頭中的插針若是鬆動或斷裂,可能會導致不艮連接。
- ‧ 請將此顯示器連接到另一台計算機。
- 从 Main Menu(主菜单)中选择 Degauss(消磁)。此操作只能执行一次。
- 请如果您使用旧图形显示卡,请与 ViewSonic "客户支持"联系。

#### 整個屏幕圖像垂直轉動

- 请认定视频输入信号在显示器指定的频率范围内。
- 使用其他电源、图形显示卡或计算机系统来检验此显示器。
- ‧ 將牢靠連接視頻電纜。

#### 控制按钮无作用

• 请一次只按一个按钮。

## 客戶支援

关于技术支援或产品服务信息,请参见下表或与经销商联系。 注意信息:您需要提供产品列号。

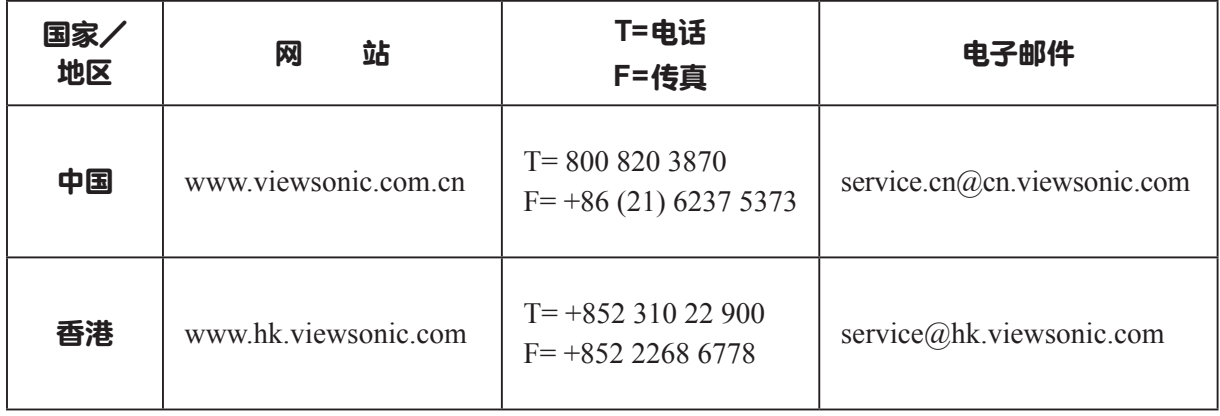

### 干净显示器

- 确认显示器已关闭。
- 切勿将任何液体直接喷洒或倾倒在屏幕或外壳上。

### 清洁屏幕

- 1. 请用于净、柔软和不起毛的无尘布擦拭屏幕。这样就可除去灰尘和其他微粒。
- 2. 如果还不干净,请在干净、柔软和不起毛的无尘布上,倒上少量不含氨水、不含 酒精的玻璃清洁济,然后再擦拭屏幕。

### 清潔外殼

- 1. 请用柔软的干布。
- 2. 如果仍不够清洁,请在清洁、柔软的无尘布上倒上少量不含氨水、不含酒精、非 磨蚀性清洁济,然后擦拭表面。

#### 免责声明

ViewSonic<sup>®</sup>建议不要使用含氨水或含酒精的清洁济来擦拭显示器的屏幕或外壳。已经 发现一些化学清洁剂会损坏显示器的屏幕和外壳。

ViewSonic® 对于因使用含氨水或含酒精的清洁济而导致的损坏不承担任何责任。

### 有限担保

### **ViewSonic® CRT** 顯示器

#### 擔保範圍:

ViewSonic® 担保产品在担保期限内无材料和工艺方面的缺陷。如果产品在担保期内被确认为有材料或工艺方面的缺 陷。ViewSonic**®** 將負責修復此產品或以同型產品替換。替換產品或部件可能包含重新製造或整修的零件或組件。

#### 擔保有效期:

ViewSonic**®** CRT 顯示器(除了顯示管以外的所有零件)的擔保期以及所有服務擔保期均為第一客戶購買 之日起三年。

#### 受保對像:

此担保仅对第一购买者有效。

#### 不在担保范围内的事项:

- 1. 任何序列号被损毁、涂改或擦除的产品。
- 2. 中于以下原因造成的产品损坏、损伤或故障:
	- a. 意外事故、误操作、疏忽、失火、水灾、闪电或其他自然灾害、未经授权的产品修改或未遵循随产品提供的 說明而造成的損壞。
	- b. 被未经 ViewSonic<sup>®</sup> 授权之的人员修理或试图修理过。
	- c. 由于运输造成的损坏。
	- d. 移动或安装产品造成的损坏。
	- e. 产品外部原因所导致的损坏,例如电源波动或断电。
	- f. 使用不符合 ViewSonic**®** 規範的消耗品或部件所導致的損壞。
	- g. 正常磨損。
	- h. 与产品缺陷无关的其他原因所致。
- 3. 任何一款展示的產品都有一項條件通常稱為"圖像燒傷",當靜態圖像在顯示器上超長時間顯示時,便會出現 這種現象。
- 4. 搬運、安裝、保險和設置的服務費用。

#### 如何获得服务:

- 1. 有关如何在担保期内获得服务的信息,请与 ViewSonic® 客户支持联系。您需要提供您的产品的序列号。
- 2. 若要获得担保之服务,您需要提供(a)标有日期的原始购买单据、(b)您的姓名、(c)您的地址、(d)对 故障的描述、(e)此产品的序列号。
- 3. 請以預付運費的方式將產品裝在原包裝箱內送到或運至經 ViewSonic**®** 授權的服務中心或 ViewSonic**®** 公司。
- 4. 有关其他信息或离您最近的 ViewSonic<sup>®</sup> 服务中心名称,请与 ViewSonic<sup>®</sup> 公司联系。

#### 隱含擔保的限制:

除了此文中描述的擔保,不提供任何其他明文規定或隱含的擔保,包括適銷性和特殊目的的適用性隱含擔保。

#### 损失免责条款:

ViewSonic<sup>®</sup> 的责任仅限于承担修复或替换产品的费用。ViewSonic<sup>®</sup> 将不负责承担:

- 1. 由此本产品缺陷引起的任何财产损失、由于本产品使用不便导致的损失、使用本产品导致的损失、 时间损失、 利润损失、商业机会损失、商业信誉损失、业务关系损失、其他商业损失,即便已被提醒会造成这样的损失时 ViewSonic**®** 也不負責。
- 2. 任何其他损失,不论是意外的、继发性的、或其他损失。
- 3. 任何他方對客戶提出的索賠。

#### 美國州法的效力:

此擔保為您提供特定的法律權利,但您可能因為所在州別的不同而享有不同的權利。一些州不允許隱含擔保限制或 不允許意外或繼發性損失免責,所以以上限制和免責條款可能不適用於您。

#### 美国、加拿大以外地区之销售:

有关在美国和加拿大以外地区销售的 ViewSonic® 产品的担保信息与服务信息,请与 ViewSonic® 公司 或您当地的 ViewSonic**®** 代理商聯繫。

Warranty\_VSMON Rev. 1c 1 of 1<br>
4.3: ViewSonic CRT Monitor Warranty<br>
1.4.3: ViewSonic CRT Monitor Warranty 4.3: ViewSonic CRT Monitor Warranty

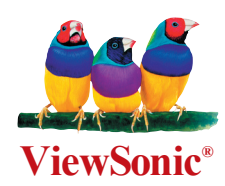

Free Manuals Download Website [http://myh66.com](http://myh66.com/) [http://usermanuals.us](http://usermanuals.us/) [http://www.somanuals.com](http://www.somanuals.com/) [http://www.4manuals.cc](http://www.4manuals.cc/) [http://www.manual-lib.com](http://www.manual-lib.com/) [http://www.404manual.com](http://www.404manual.com/) [http://www.luxmanual.com](http://www.luxmanual.com/) [http://aubethermostatmanual.com](http://aubethermostatmanual.com/) Golf course search by state [http://golfingnear.com](http://www.golfingnear.com/)

Email search by domain

[http://emailbydomain.com](http://emailbydomain.com/) Auto manuals search

[http://auto.somanuals.com](http://auto.somanuals.com/) TV manuals search

[http://tv.somanuals.com](http://tv.somanuals.com/)